## **INSTRUKCJA SZYFROWANIA OFERT SKŁADANYCH W FORMIE ELEKTRONICZNEJ**

I. Do szyfrowania plików zawierających ofertę można użyć darmowego oprogramowania do archiwizacji 7-Zip, które można pobrać m.in. ze strony: [http://7-zip.org.pl/.](http://7-zip.org.pl/)

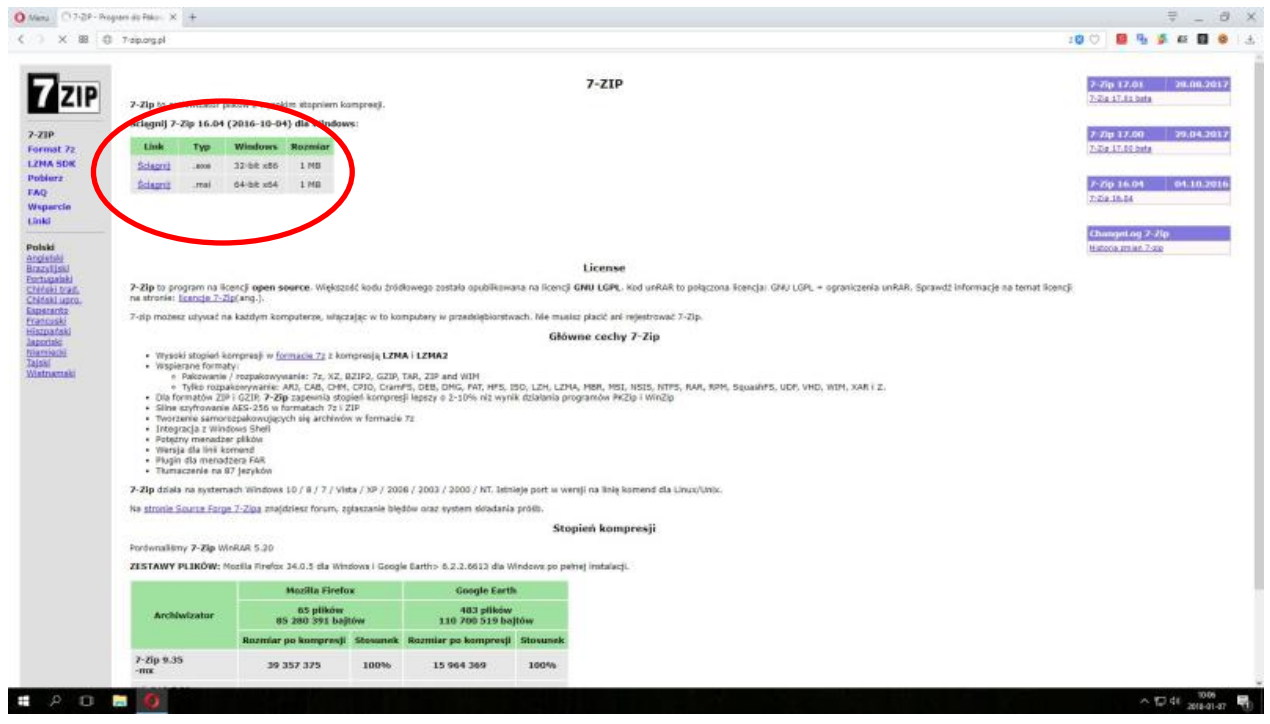

II. Zapisujemy plik instalacyjny na dysku

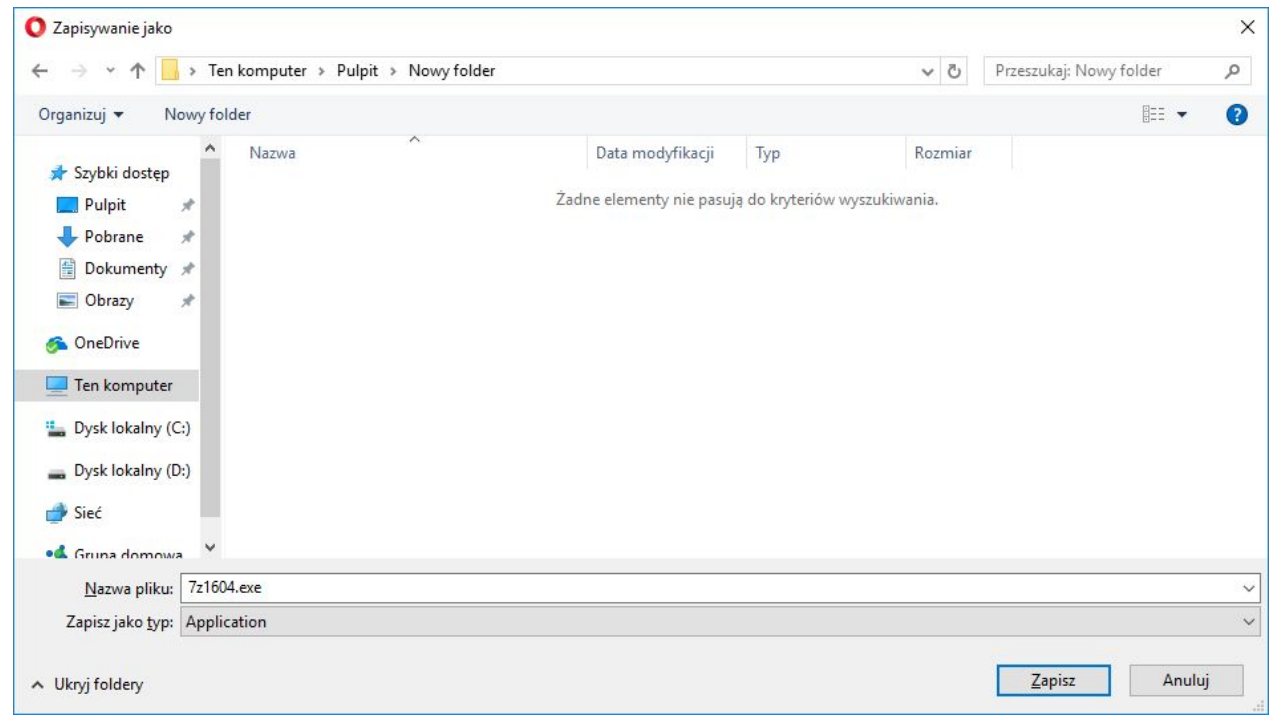

## III. Klikamy na pliku instalacyjnym i instalujemy program

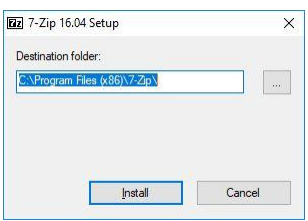

IV. Otwieramy folder, w którym zainstalowaliśmy program i uruchamiamy plik 7zFM.exe

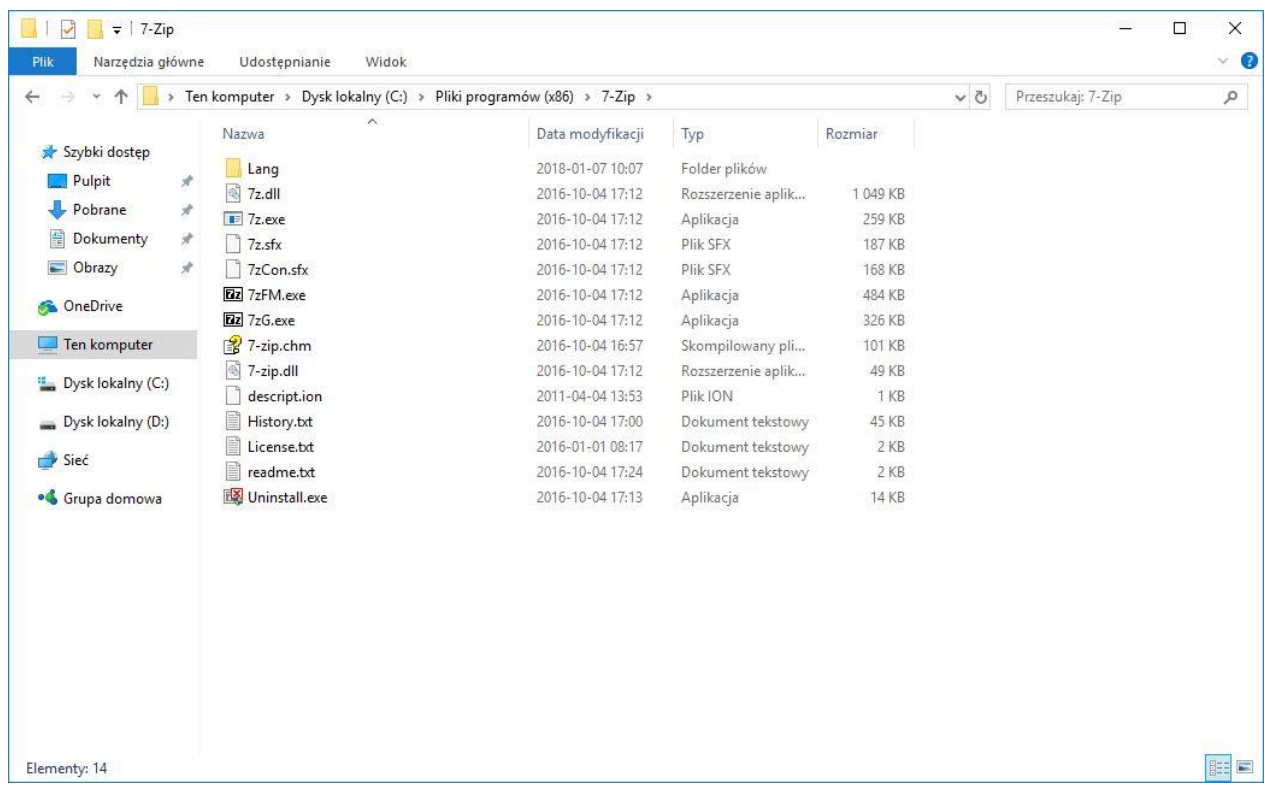

V. W oknie programu otwieramy folder, w którym zapisaliśmy plik ze skanem naszej oferty oraz ewentualnie wymagane załączniki, zaznaczamy wszystkie pliki, a następnie wybieramy z górnego menu polecenie **Dodaj**

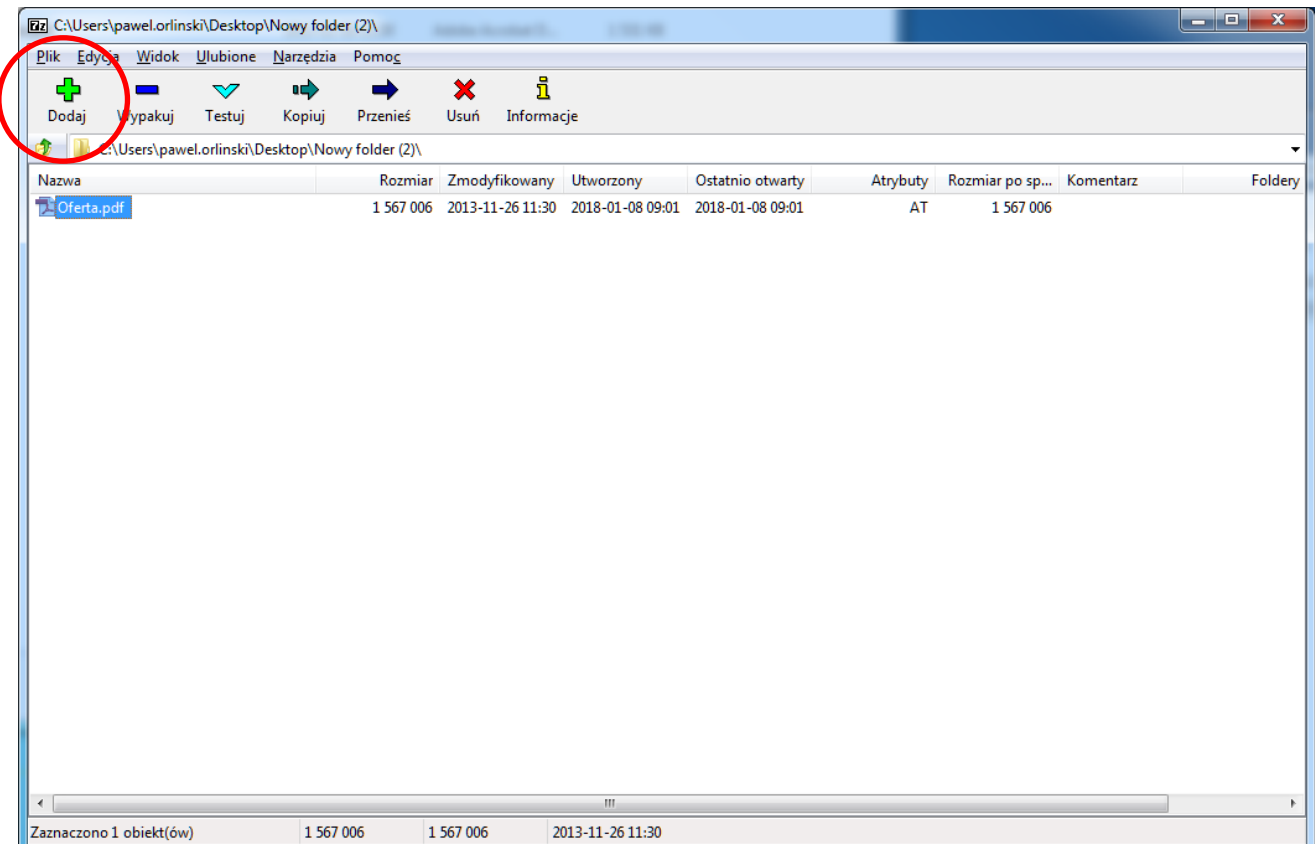

VI. W oknie, które się otworzy dwukrotnie wprowadzamy hasło składające się z co najmniej ośmiu znaków i zatwierdzamy OK

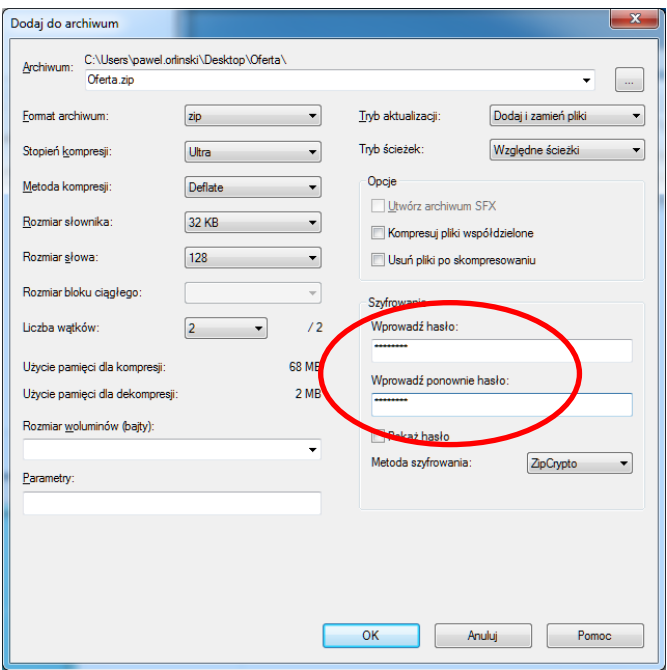

VII. Otrzymujemy zaszyfrowany plik z ofertą i załącznikami, który następnie wysyłamy na adres poczty elektronicznej i terminie podanym w zapytaniu ofertowym/publicznym.

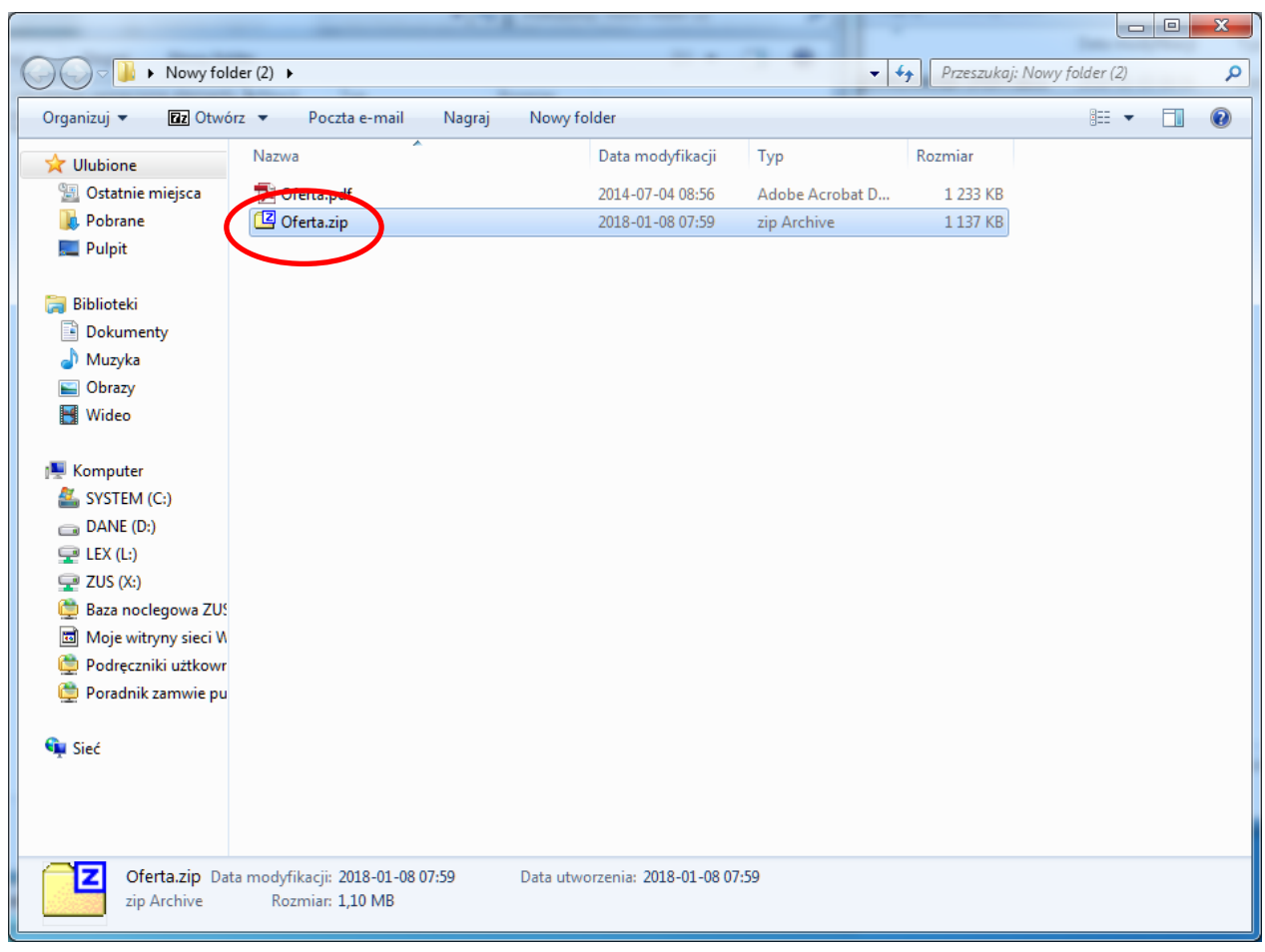

VIII. Po upływie terminu składania ofert do godziny wskazanej w zapytaniu ofertowym/publicznym na ten sam adres e-mail wysyłamy hasło, przy pomocy którego zaszyfrowano ofertę.